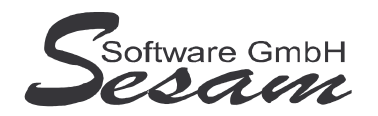

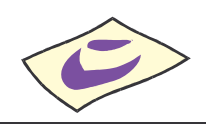

**Tel: 030/787 03 888 Fax: 030/787 09 173 www.SesamSoft.de**

## **Installationsanweisung zur** *SESAM* **– Professional - Software (ohne Dongle)**

## **I. Installation der Programm-Dateien**

- 1. Windows 98 / 2000 / XP / Vista / Win 7 starten.
- 2. Installieren der *SESAM* **– Programme** durch Ausführen der entsprechenden Programm - Dateien.

Beispiel: bei *SESAM* **- Vertrag** Vollversion auf CD im Startmenü die Option *Ausführen* wählen und den Laufwerksbuchstaben vom CD-ROM-Laufwerk gefolgt vom Dateinamen eingeben, z. B. *D:\VE32.EXE*.

3. Nach Starten des Setup-Programms bei Aufforderung das Anwendungsverzeichnis eingeben. Wenn möglich, bitte die Vorgabe beibehalten, z. B. *C:\SESAM\Vertrag3*.

Bei Installation als Update bitte das Verzeichnis auswählen, in dem das Programm zuvor installiert war. Das Vertrags-Programm muss dabei geschlossen sein.

WICHTIG: Bitte unter **Windows Vista** bzw. **Windows 7** die *SESAM* - Programme **nicht** in das Verzeichnis C:\PROGRAMME\.. bzw. C:\PROGRAM FILES\.. oder einem Unterordner von diesen installieren.

- 4. Danach den weiteren Bildschirmanweisungen folgen und den Setup-Assistenten über den Button *Fertigstellen* beenden.
- 5. Damit ist die Installation abgeschlossen.

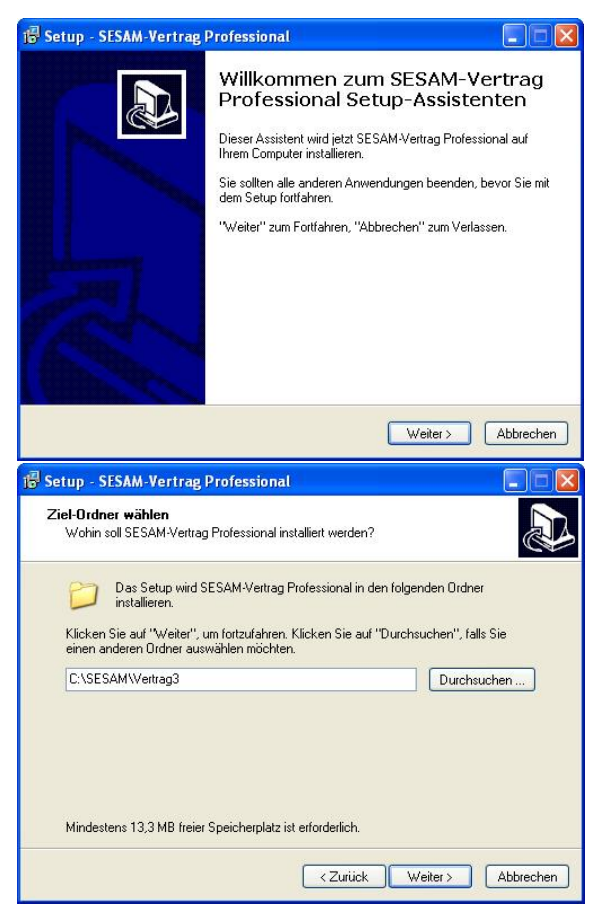